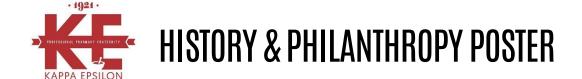

### HISTORY AND PHILANTHROPY POSTER CHALLENGE

Kappa Epsilon will be celebrating its 100<sup>th</sup> anniversary in just a few short years. A lot has happened over these years and we want to take time to recognize our rich history and highlight chapter events.

Last biennium we asked all chapters to create posters that described the first half of their chapter history. This biennium, the Fraternity is again challenging all chapters to showcase the second part of their chapter history (up to present) as well as highlight the chapter's philanthropic endeavors. We want to memorialize one of the great pillars of our fraternal bond: service.

They will be displayed during the 2019 KE Convention in Charleston, SC. These posters are going to be incredibly important, because the information you share could be used in a book being written to celebrate KE's 100th anniversary. We also want to be able to share your chapter's personality so these posters may be converted to an electronic scrapbook.

## **HOW TO GET STARTED**

- *First*, connect with your brothers and sisters who created the first part of the history poster to see where they left off. Review the history poster your chapter submitted.
- Second, get to know your chapter history.
  - Have some fun going through the chapter files to find photos, dated activities and traditions, and most importantly philanthropy events.
  - Set up meetings with alumni to reminisce about what your chapter was like when they were in pharmacy school.
  - Ask if your advisor, dean or professors remember the chapter being inducted or special events that they attended.
- Third, let your creativity guide you in developing a memorable poster that highlights your chapter. Content should show your chapter and school personality. Be original, professional, and creative!

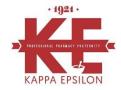

# HISTORY & PHILANTHROPY POSTER

#### **TIMELINE**

- Submission Deadline: Submit your completed poster by March 15, 2019
  - Email document to <u>KEsecretary@gmail.com</u>
    - Send your work as a PowerPoint slide, not as a PDF, so that edits and suggestions can be made before printing, if needed.
- Print and bring your poster with you to the 2019 KE Convention!
  - Present poster at the Convention in Charleston, SC.

# **CONTENT REQUIREMNETS**

- Chapter and university name
- History
  - Highlight the second 50% of years as a chapter. Include memorable events in your chapter's history – highlight chapter awards and traditions.
  - Include photos and description of events.
    - For example, the Psi Chapter was inducted in 1957. This chapter should showcase the years of 1987-present.
- Philanthropy
  - Describe various philanthropy activities from your chapter's history.
    Feel free to throw-back to demonstrate how your chapter's philanthropy has changed over time. Let's highlight the power of KE in the community!
  - Describe the impact of these activities. Be sure to include the amount of money raised (e.g., \$2,000 raised for Bright Pink) and/or other pertinent information (e.g., over 85 people educated about breast cancer risk factors).
  - Include photos and description of events.
- Captions
  - ALL photos must have a caption of *who*, *where*, *when*, and *what* is happening in the photo.
    - Remember, you must have permission for images/photos that have copyrights, including school logos and mascots.

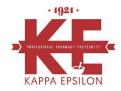

# HISTORY & PHILANTHROPY POSTER

# FORMATTING REQUIREMENTS

- Colors
  - Please use KE and your school colors for the poster. Feel free to highlight breast and ovarian cancer activities in pink and teal, respectively.
- Font
  - Types: Select legible fonts, consider Arial Black, Franklin Gothic Heavy, Tahoma, Trebuchet, Verdana, Garamond, Book Antigua, Bookman Old Style, New Times Roman, Bookman Old Style.
  - Size: Title 72-120, Section headers 36-72, Text 24-48, Minimum font size requirement is 24.
- Poster Size
  - To assist you in creating the posters, we have attached several PowerPoint slide templates that are pre-sized for convenience.
    - Posters should be printed as 24" X 36" (either landscape or portrait)
- Quality
  - Use high quality scanners and the highest resolution photo/pixel size possible. Do not copy images from the internet. Images copied from the internet have a low resolution (72 dpi) and are not high enough quality/resolution to print at this size.
  - Photos/graphics should be a .jpg and inserted directly into PowerPoint.
  - Keep a one inch margin on all sides to prevent content from being cut off during the printing process.

### **QUESTIONS**

Contact Patrick Campbell, Grand Secretary at <u>KEsecretary@gmail.com</u>